# **DVM business planning**

허준호 강숙영 오준엽 이지영 이지훈

# **Index**

- **Define Essential Use Cases**
- **Refine Use Case Diagram**
- **Define System Sequence Diagram**
- **Define Domain Model**
- **Refine System Test Cases**
- **Perform 2030 Traceability**

# Change Log

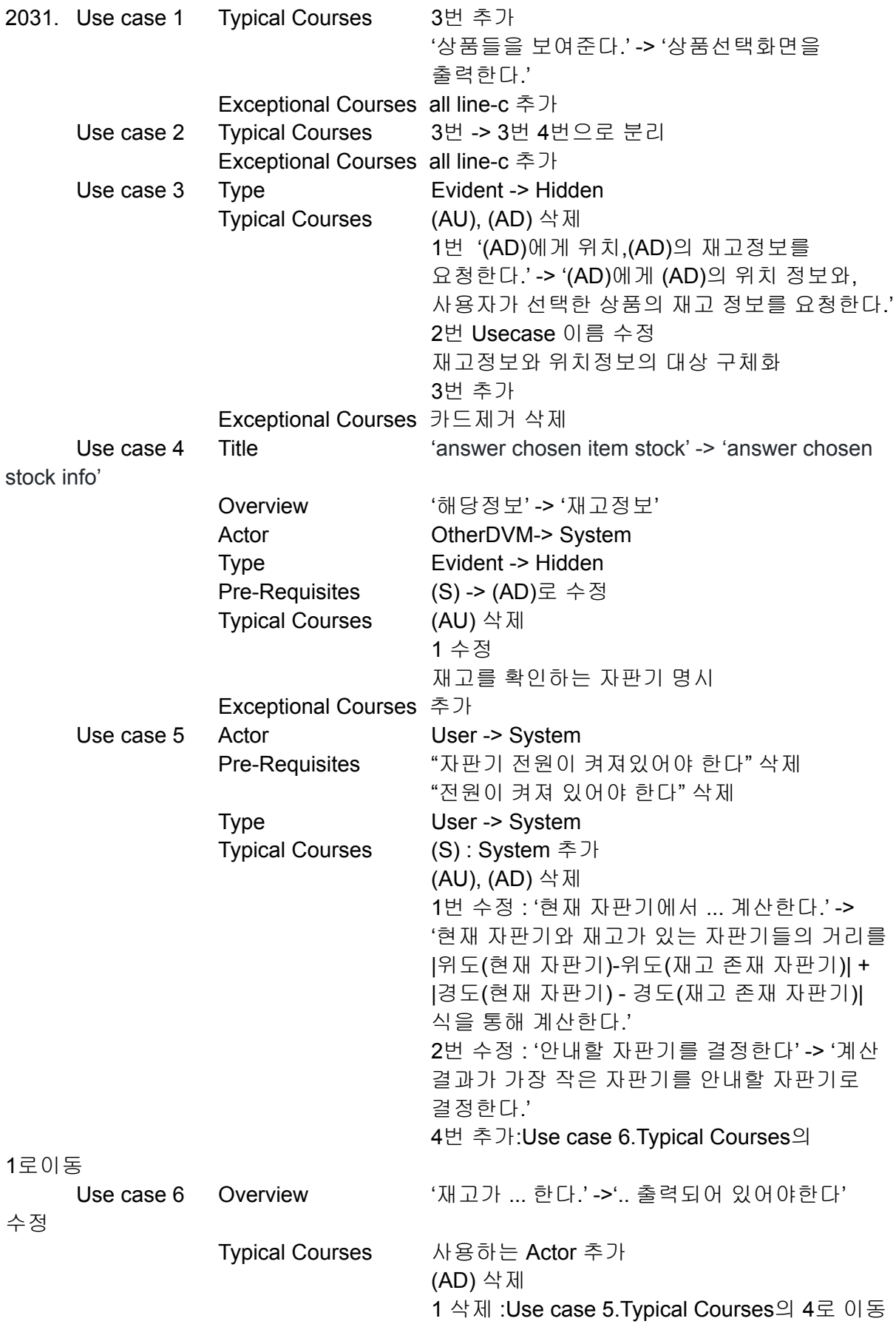

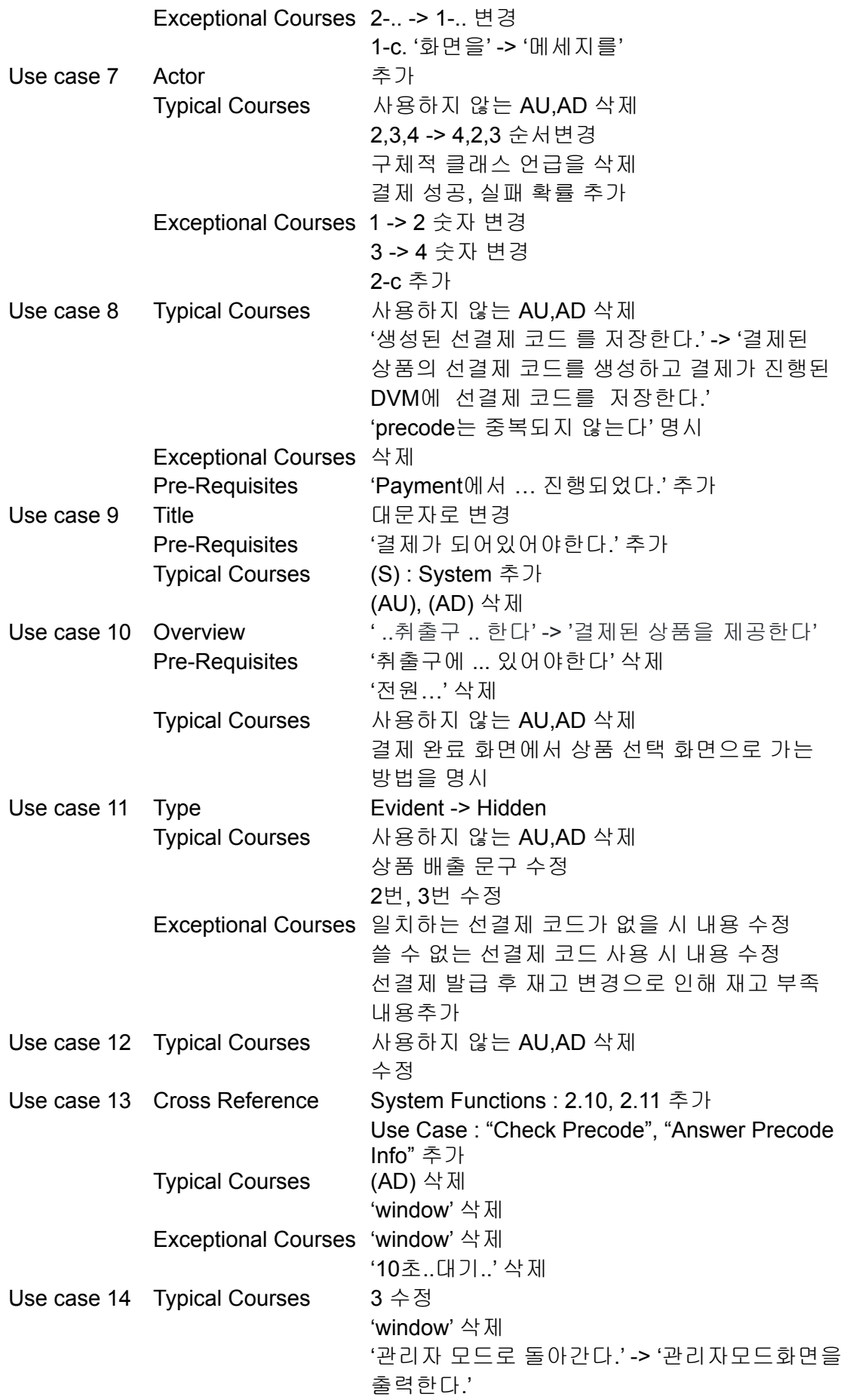

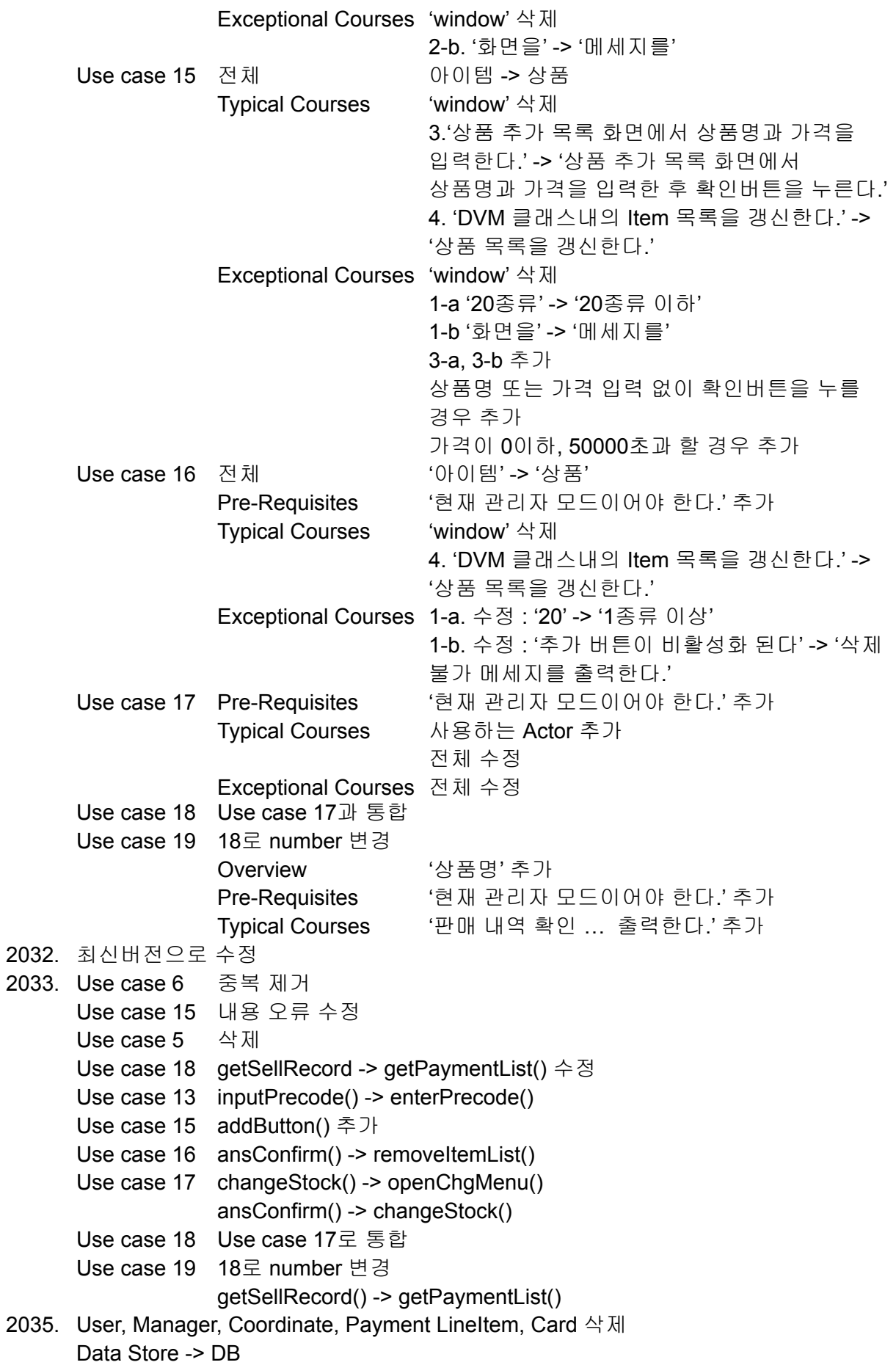

DVM, Precode, Payment, Item, Location, DB 내부 전체 수정

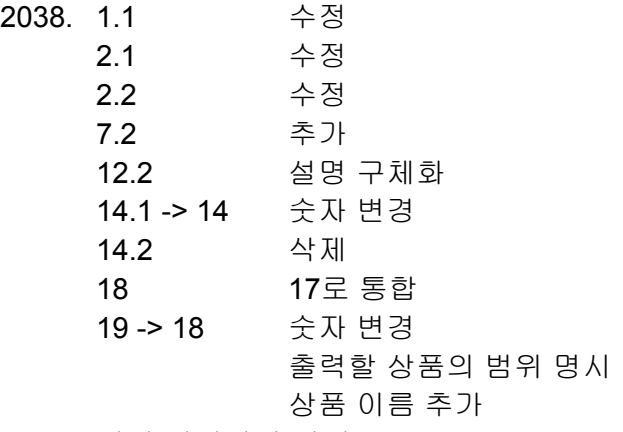

2039. 위의 변경사항 반영

- 1. Use case 4. Answer Chosen Item Stock Actor OtherDVM-> System Type Evident -> Hidden
- 2. Use case 5. Determine Location Actor User -> System
- 3. Pre-Requisites에서 "자판기 전원이 켜져있어야 한다", "전원이 켜져 있어야 한다" 삭제
- 4. Define Sequence Diagram 20, 21 삭제 (Turn on/off system)
- 5. Use case 11. check precode 사용하지 않는 AU,AD삭제
- 6. Use case 11. check precode 선결제 잘못 입력 시 내용 수정 (선결제 입력 화면으로 돌아간다 추가)
- 7. use case 11. check precode hidden으로 수정
- 8. use case 11 상품 배출 문구 수정 -> "serve item"을 진행한다
- 9. use case 11 exceptional courses of events 3-b 수정 (선결제를 다시 진행하지 않는다. 추가)
- 10. SD 15번 내용 오류 수정
- 11. Use case 12 사용하지 않는 AU,AD삭제
- 12. use case 12 typical courses of events 수정
- 13. use case 18 설정된 -> 변경된
- 14. Use case 4 typical course of event 1 수정
- 15. testcase 1.1 수정
- 16. testcase 2.1 2.2 수정
- 17. Use case 7 actor 추가
- 18. Use case 14 typical courses of event  $3 \triangleq \text{N}$
- 19. Use case 16 exceptional 삭제
- 20. Use case 17 typical courses of event actor 추가
- 21. Use case 17 typical courses of event 수정
- 22. Use case 18번 window 구문 삭제
- 23. Use case 19 overview '상품명' 추가
- 24. sequence diagram 6 determine prepayment 중복 제거
- 25. Use case 6 actor system 추가
- 26. use case 13, 15, 19 window 언급 삭제
- 27. use case 13 취소버튼 클릭 시 -> exceptional 에서 alternative로 변경
- 28. use case 16, 17, 18 prerequisite에 현재 관리자 모드이어야 한다. 조건 추가
- 29. use case 7 Typical Courses 4 추가
- 30. use case 7 Exceptional 4 추가
- 31. use case test 7.2 추가
- 32. use case 10 actor AU, AD삭제
- 33. use case 16 typical courses of event "window"구문 삭제
- 34. use case 18 exceptional courses of event "window"구문 삭제
- 35. use case 19 typical courses of events 부연설명 추가 (판매 내역 확인 화면에서 음료 종류, 판매 개수, 총판매금액을 출력한다.)
- 36. use case 5 typical courses of events 1.(S) 현재 자판기에서 재고가 있는 자판기들의 거리를 계산한다. -> 현재 자판기와 재고가 있는 자판기들의 거리를 |위도(현재 자판기)-위도(재고 존재 자판기)| + |경도(현재 자판기) - 경도(재고 존재 자판기)| 식을 통해 계산한다.
- 37. use case 5 typical courses of events 2.(S) 안내할 자판기를 결정한다 -> 계산 결과가 가장 작은 자판기를 안내할 자판기로 결정한다.
- 38. use case 4 overview해당정보 -> 재고정보
- 39. use case 9 Prepayment 대문자로 변경
- 40. use case 8 2-a. (S) 카드 잔액이 부족할 경우 화면에 잔액 부족을 출력한다. -> 삭제
- 41. use case 8 pre-requisite- Payment에서 선결제 과정으로 진행되었다. 추가
- 42. use case 9 system actor 추가
- 43. use case 3 typical courses of event 2 Usecase 이름 수정
- 44. use case 8 사용하지 않는 (AU) : Actor User, (AD) : Actor other DVMs 삭제
- 45. use case 8 (S) 생성된 선결제 코드 를 저장한다. -> (S) 결제된 상품의 선결제 코드를 생성하고 결제가 진행된 DVM에 선결제 코드를 저장한다.
- 46. use case 15 typical courses of events 4 'DVM 클래스 내의' 추가
- 47. use case 15 아이템 -> 상품
- 48. use case 16 typical courses of events 4 'DVM 클래스 내의' 추가
- 49. use case 16 아이템 -> 상품
- 50. use case 4 pre-requisite (s) -> (AD)로 수정
- 51. use case 16 Exceptional Courses of Events 1-b. 추가 버튼이 비활성화 된다 -> 삭제 불가 화면을 출력한다.
- 52. use case 16 Exceptional Courses of Events 1-a. '20' -> '1'
- 53. use case 10 결제 완료 화면에서 상품 선택 화면으로 가는 방법을 명시
- 54. use case 10 pre\_requisite '취출구에 상품을 배출할 공간이 있어야한다' 삭제
- 55. use case 7 typical course of events 1. (S) Payment 클래스에서 item클래스의 price를 받아온다. -> 결제할 상품의 가격 정보를 받아온다.
- 56. use case 7 typical course of events 2. (S) Payment클래스의 prepayment값을 판단해 선결제인지 아닌지 판단한다. -> 해당 결제가 선결제인지 일반결제인지 판단한다.
- 57. use case 7 typical course of events 2 (2), (3) 순서 변경
- 58. use case 7 (AU) : Actor User, (AD) : Actor other DVMs -> 삭제
- 59. use case 10 overview 결제된 상품을 취출구로 배출한다->결제된 상품을 제공한다.
- 60. use case 4 answer chosen item stock -> answer chosen stock info로 변경
- 61. use case 3 typical course of events (S) "Answer Chosen Item Stock"을 통해 위치, 상품 재고 정보를 받는다. -> (S) "Answer Chosen Stock Info"을 통해 위치, 상품 재고 정보를 받는다.
- 62. Index 21xx -> 20xx로 수정
- 63. usecase 3 (AD) : Actor other DVMs-> 삭제
- 64. usecase 4 (AU) : Actor User -> 삭제
- 65. usecase 9 (AU) : Actor User, (AD) : Actor other DVMs -> 삭제
- 66. usecase 13 (AD) : Actor other DVMs -> 삭제
- 67. usecase 3 재고정보와 위치정보의 대상 구체화
- 68. refine use case diagram 최신버전으로 수정
- 69. testcase 12.2 설명 구체화
- 70. testcase 14.1 -> 14 숫자 변경
- 71. testcase 14.2 삭제
- 72. testcase 19 출력할 상품의 범위 명시, 상품 이름 추가
- 73. Usecase 3) (AD)에게 위치,(AD)의 재고정보를 요청한다. -> (S) (AD)에게 (AD)의 위치 정보와, 사용자가 선택한 상품의 재고 정보를 요청한다.
- 74. Usecase 3) "Answer Chosen Stock Info"을 통해 (AD)에게 위치,(AD)의 재고정보를 받는다.
	- -> "Answer Chosen Stock Info"을 통해 (AD)의 위치, 재고정보를 받는다.
- 75. usecase3) 3. (S) "Determine Location"으로 넘어간다. -> 추가
- 76. usecase 3) Exceptional Courses of Events 삭제
- 77. usecase 6) Exceptional Courses of Events 2-... -> 1-...로 전부 수정
- 78. usecase 13) Alternative Courses of Events -> Exceptional로 이동
- 79. usecase 13) Exceptional Course of Events 3-a. (S) 10초 내에 응답이 없을 경우 대기 화면을 출력한다. -> 삭제
- 80. usecase 1) 상품들을 보여준다. -> 상품선택화면을 출력한다.
- 81. usecase 14 관리자 모드로 돌아간다. -> 관리자모드화면을 출력한다.
- 82. usecase 14 2-b. (S) 잘못된 입력 화면을 출력한다. -> 잘못된 입력 메세지를 출력한다.
- 83. usecase 15. typical 1. (AM) 관리자 모드 화면의 추가 버튼을 누른다. -> (AM) 관리자 모드 화면의 상품 추가버튼을 누른다.
- 84. usecase 15. 3. (AM) 상품 추가 목록 화면에서 Item의 name을 변경한다. -> 3. (AM) 상품 추가 목록 화면에서 상품명과 가격을 입력한다.
- 85. usecase 15. 4.typical (S) DVM 클래스내의 Item 목록을 갱신한다. -> (S) 상품 목록을 갱신한다. 수정
- 86. usecase 16. typical (S) DVM 클래스내의 Item 목록을 갱신한다. -> (S) 상품 목록을 갱신한다. 수정
- 87. usecase 15. exceptional 3-(S) 상품 추가 불가 화면을 출력한다. -> 상품 추가 불가 메세지를 출력한다.

#### 88. usecase 15. exceptional

3-(ㄱ) (AM)상품명 또는, 가격을 입력안한 채로 확인버튼을 누른다 3-(ㄴ) (S)잘못된 입력 메세지를 출력한다.

3-(A) (AM)가격에 음수 또는 5만원 초과 가격을 입력한 채로 확인버튼을 누른다 3-(B) (S)잘못된 입력메세지를 출력한다 - 추가

- 89. usecase 17.typical 상품 현재가격과 재고변경 화면이 뜬다 -> 상품 현재 가격과 재고 변경 하는 화면을 출력한다. 수정
- 90. usecase 18 typical 3.(AM)(상품 가격&재고변경 화면에서) -> 삭제
- 91. use case 13. cross reference System Functions : 2.10, 2.11 Use Case : "Check Precode", "Answer Precode Info" - 추가
- 92. use case 3. typical course의 (AD) <-> (S), exceptional course 1. 카드 제거 … -> 삭제
- 93. use case 6. (S)카드 제거 안내 화면을 출력한다. -> (S)카드 제거 안내 메세지를 출력한다. - 수정
- 94. use case 11. check precode hidden -> evident 변경
- 95. use case 3 (S) "Answer Chosen Stock Info"을 통해 (AD)의 위치, 재고정보를 받는다. -> S) "Answer Chosen Stock Info"을 통해 재고가 존재하는(AD)의 위치, 재고정보를 받는다.
- 96. use case 3, 11 -> type) evident -> hidden
- 97. use case 11-> exceptional -> 3-A. (S) 선결제 코드가 올바르지만, 재고가 없다.
- 98. 3-B. (S) 재고가 없음 메세지를 출력한다. 추가
- 99. usecase 7 typical (S) 결제를 진행한다. -> (S) 결제를 성공(90% 확률)한다.
- 100. usecase 7 exceptional 결제를 실패한다 -> 결제를 실패(10%확률)한다
- usecase 7 exceptional 대기화면을 출력한다 추가
- 102. 2033 usecase 18 함수 getSellRecord -> getPaymentList()로 수정

# **2031. Define Essential Use Cases**

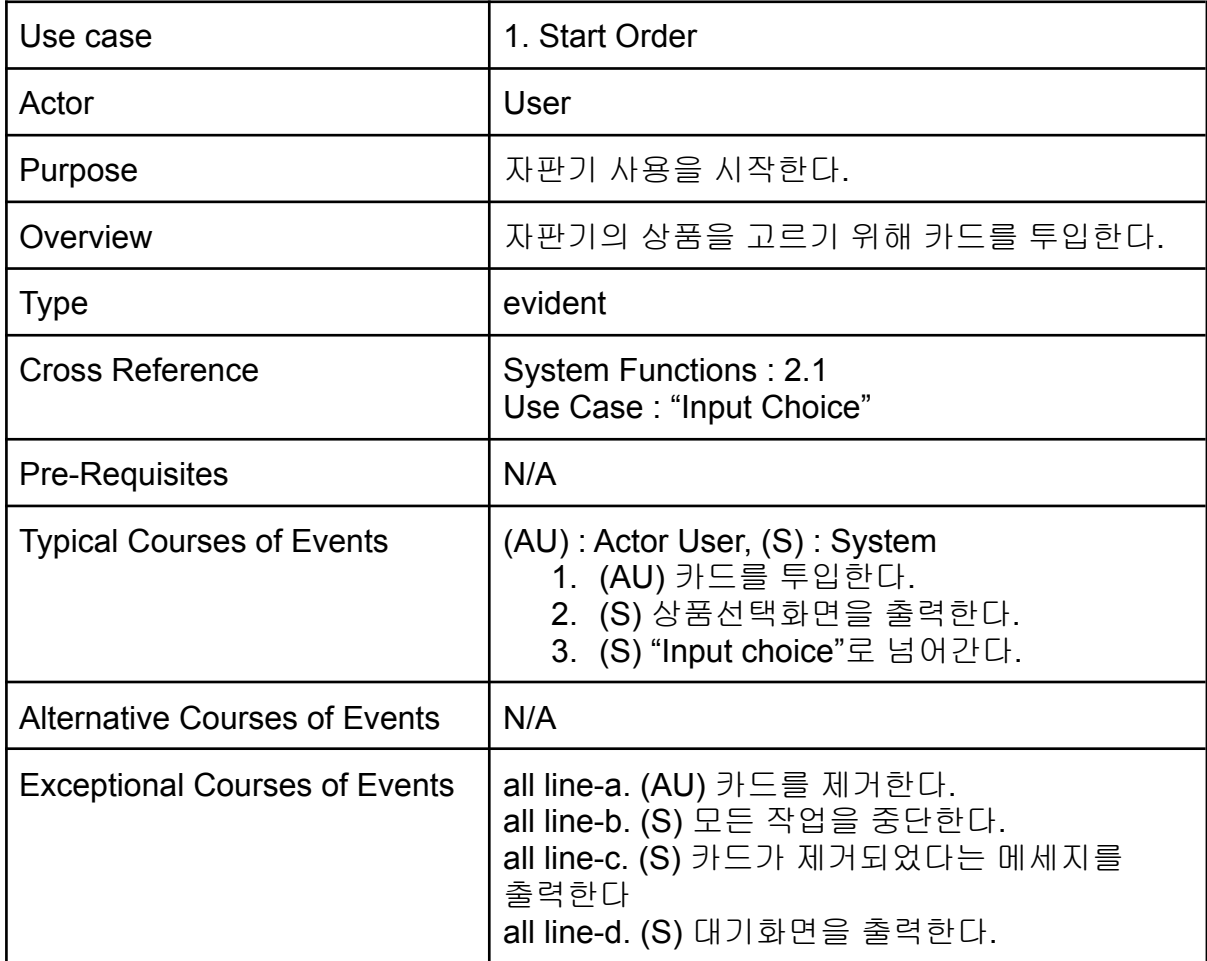

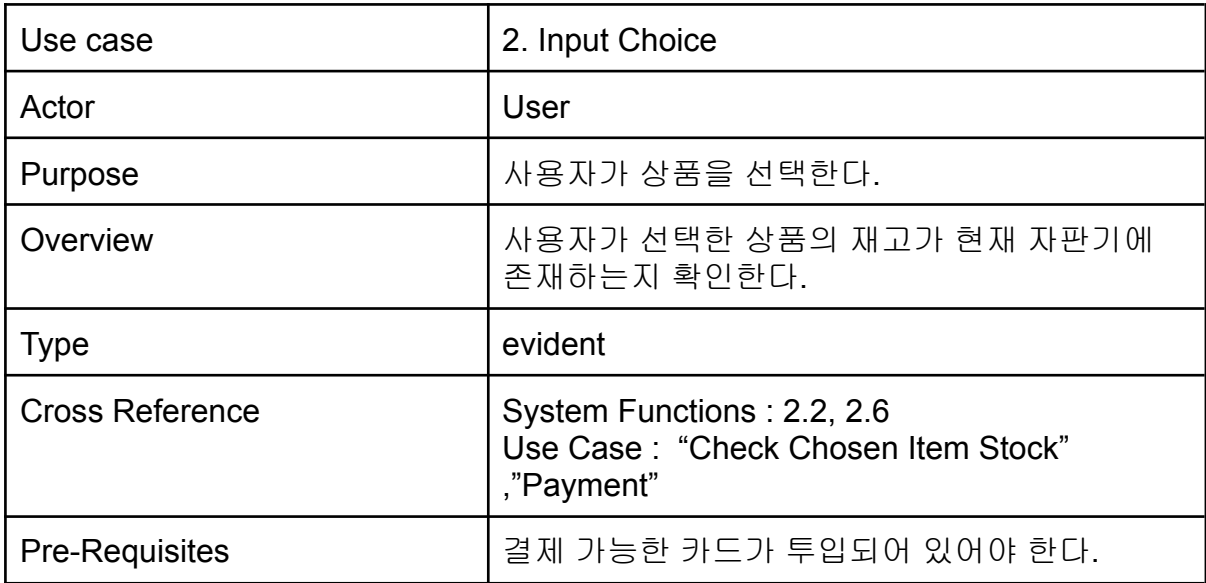

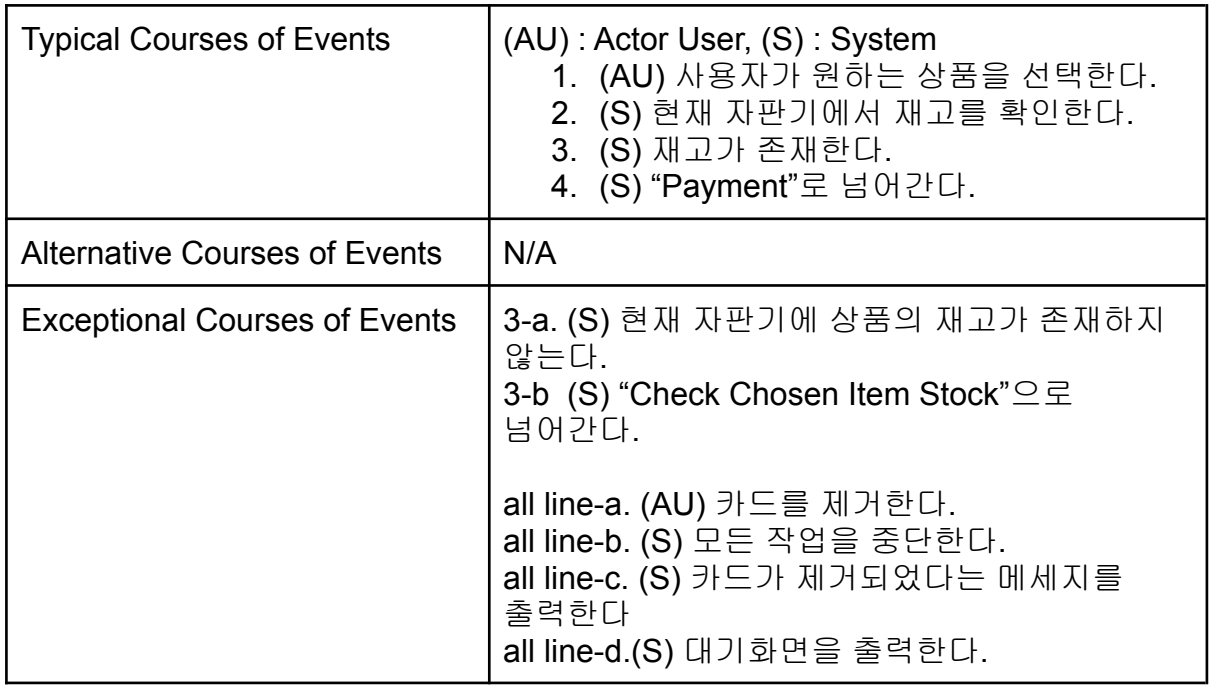

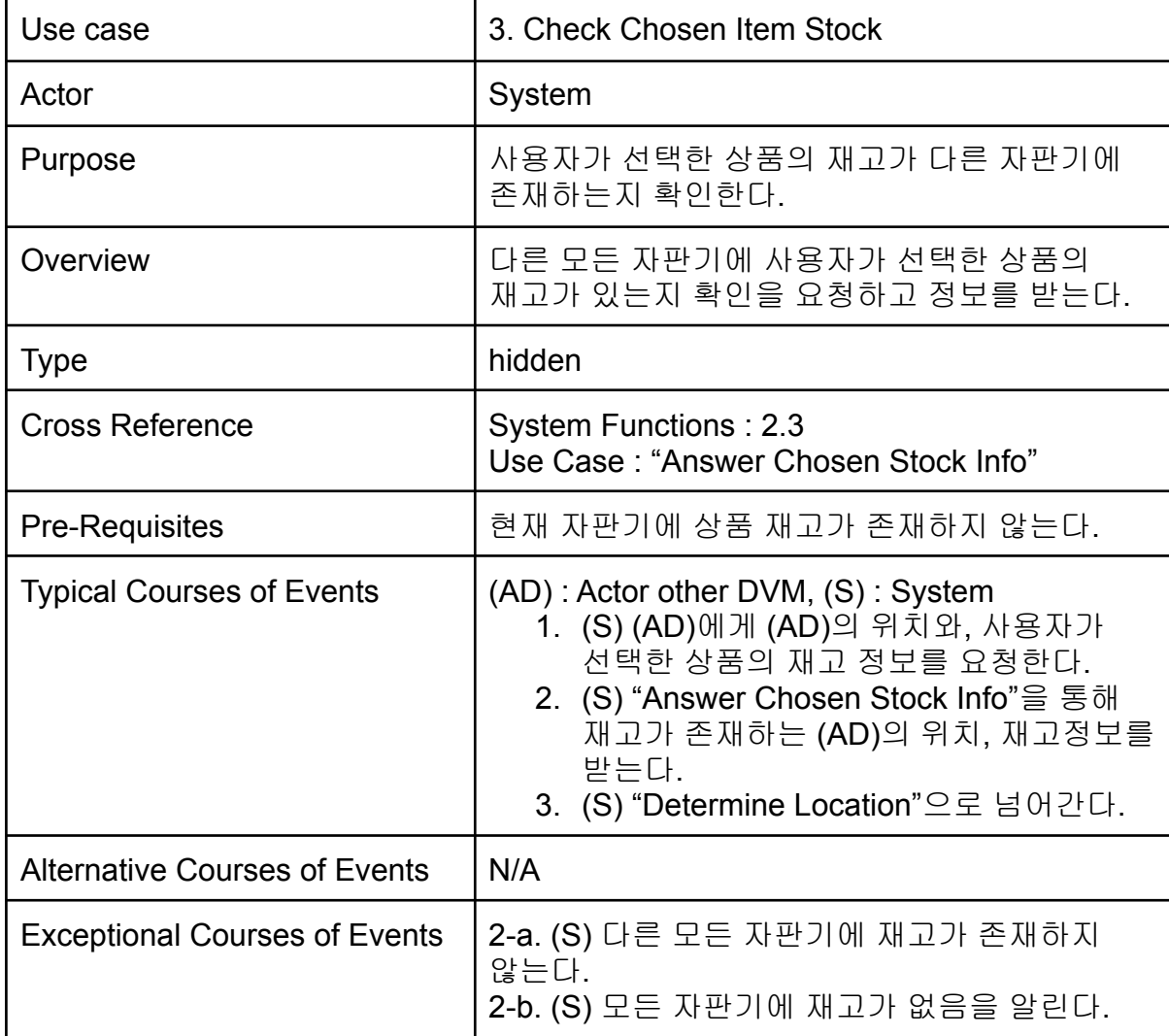

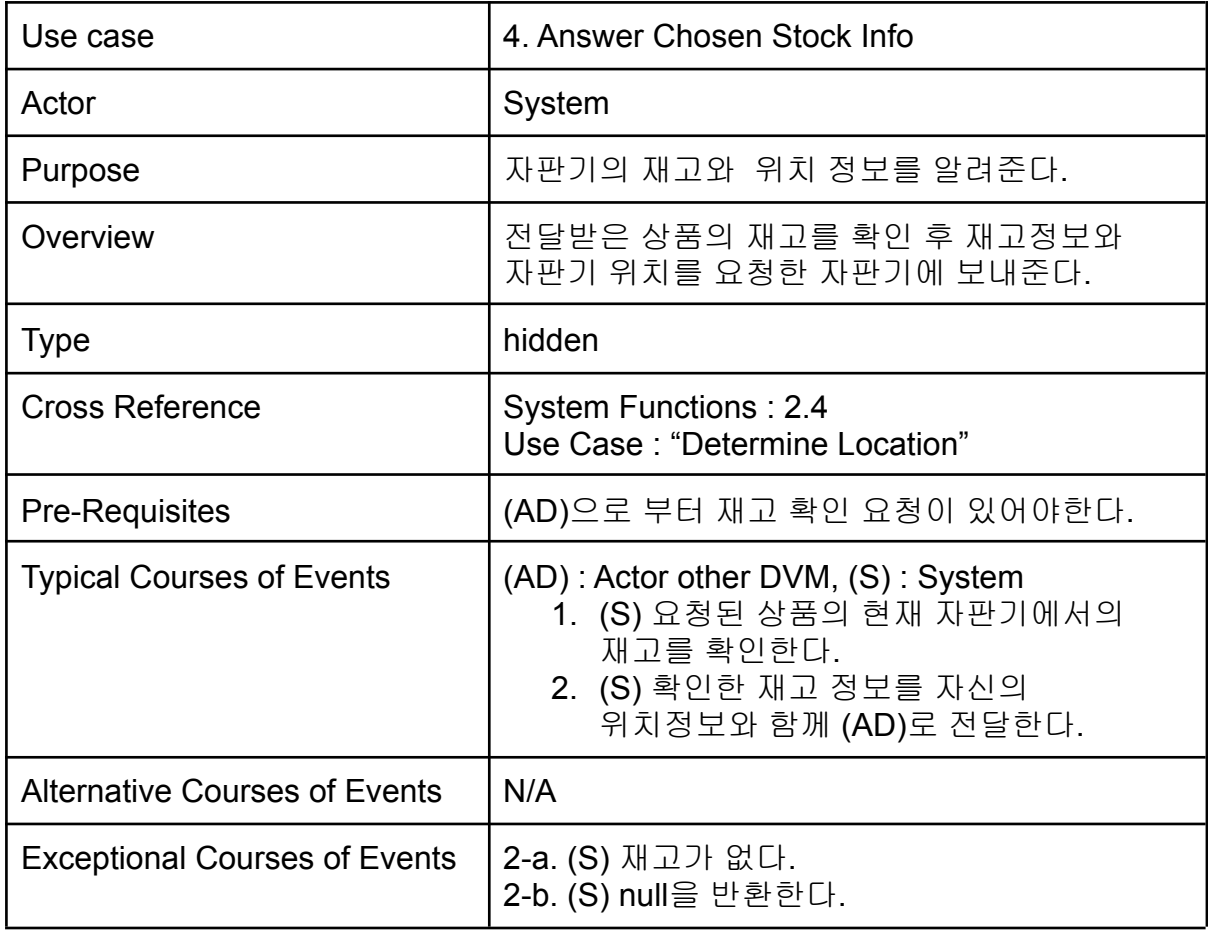

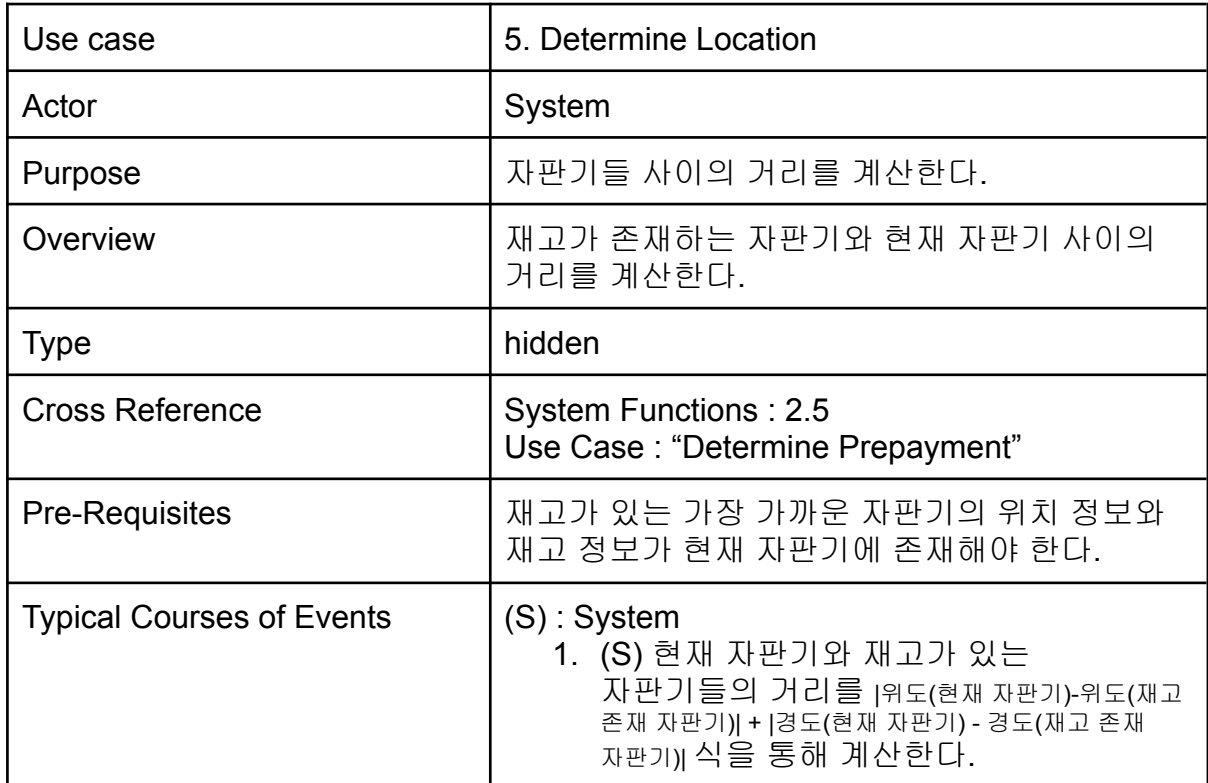

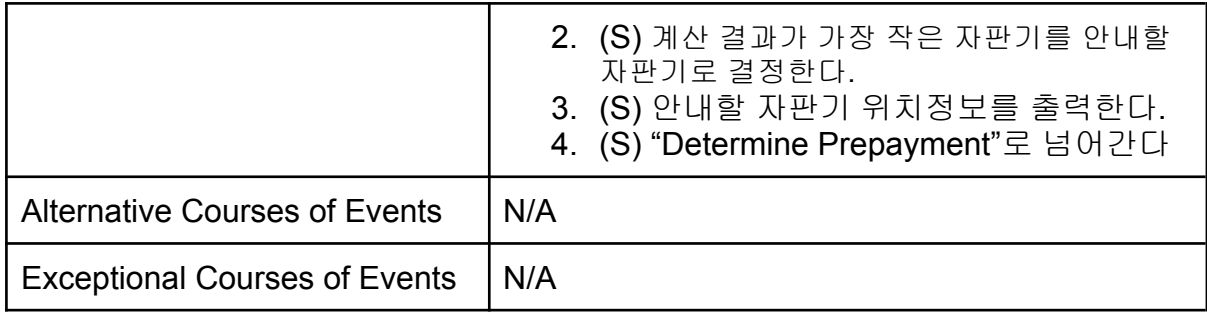

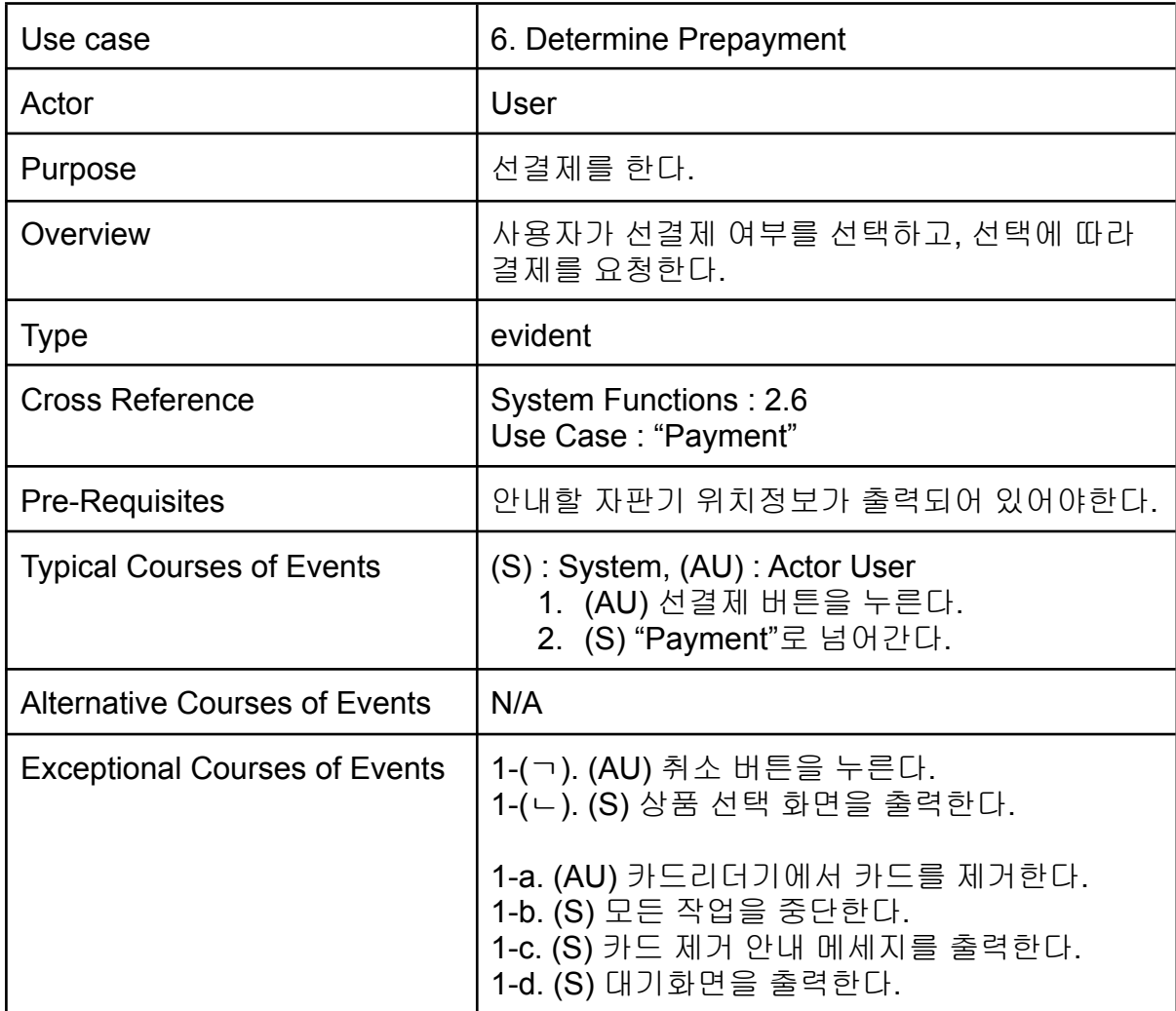

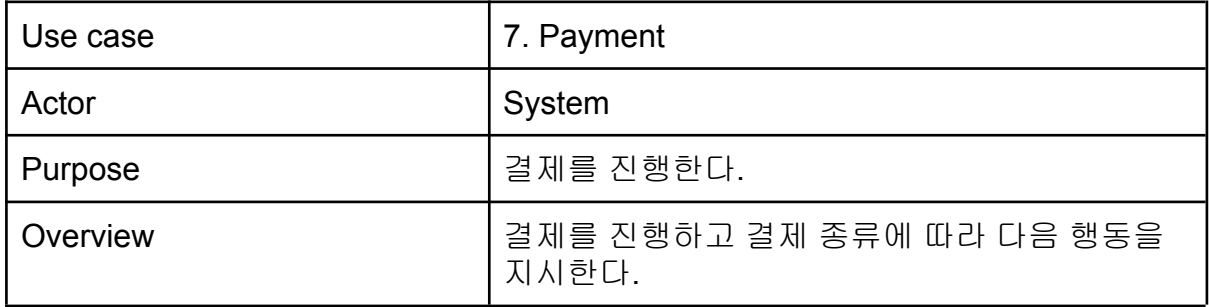

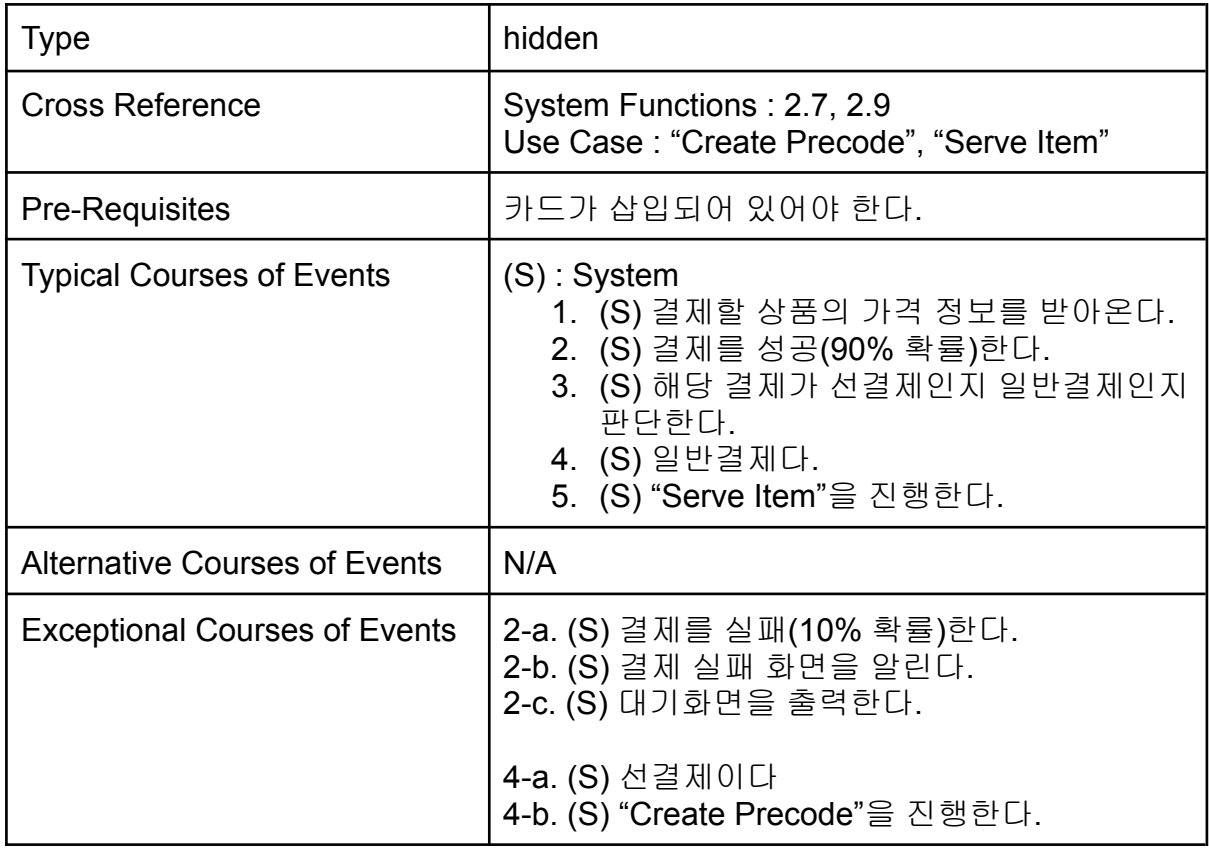

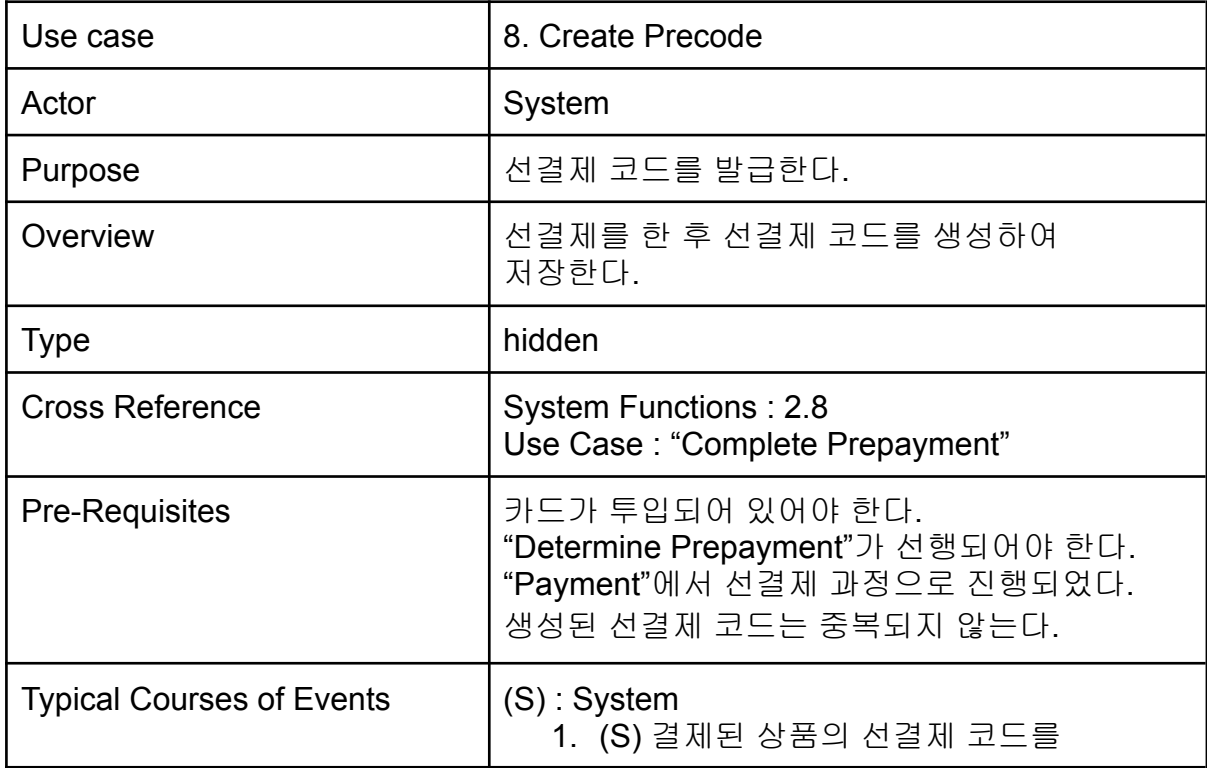

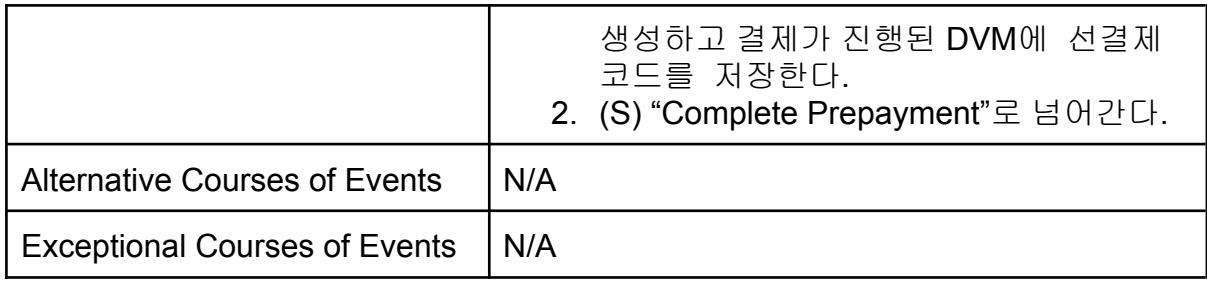

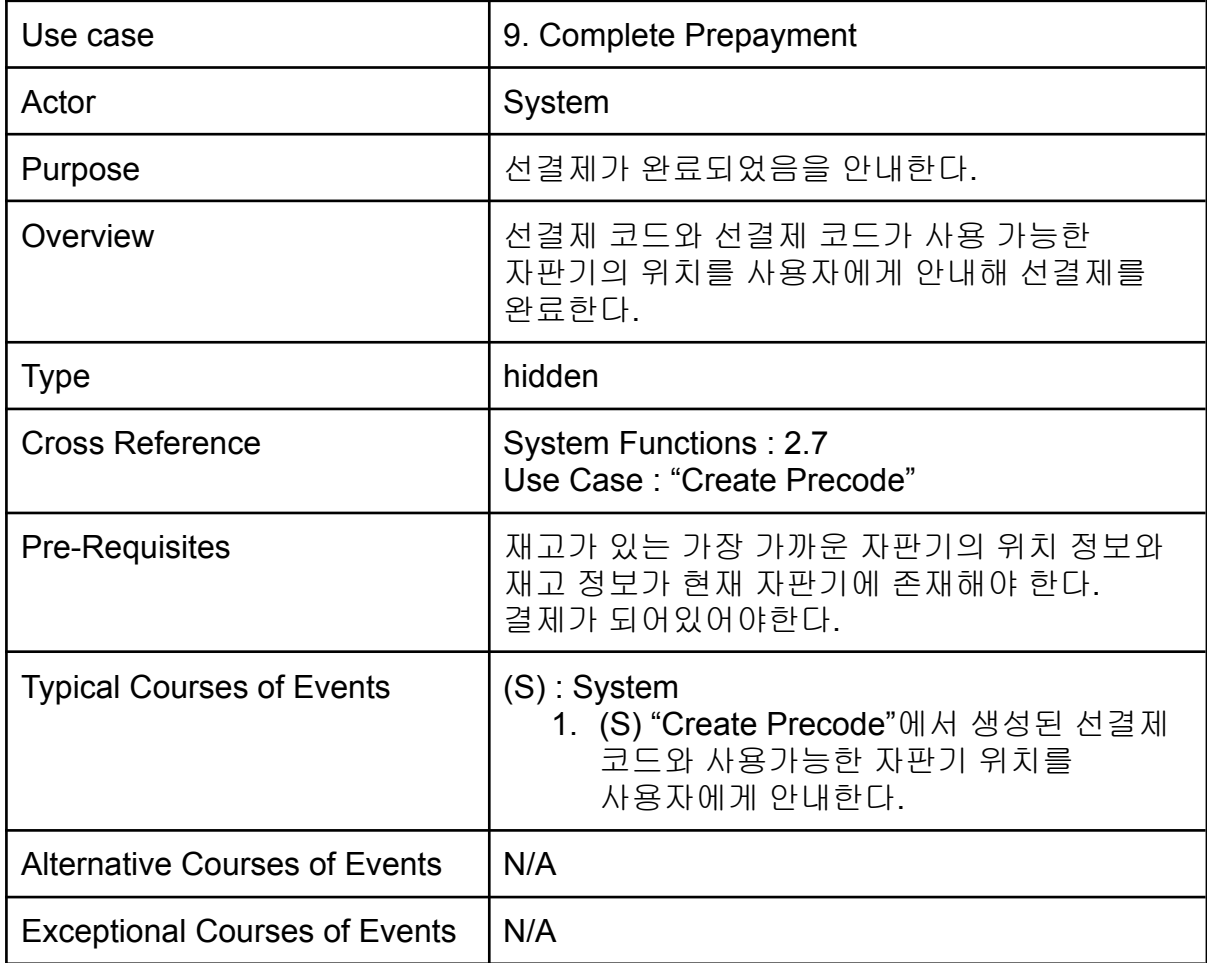

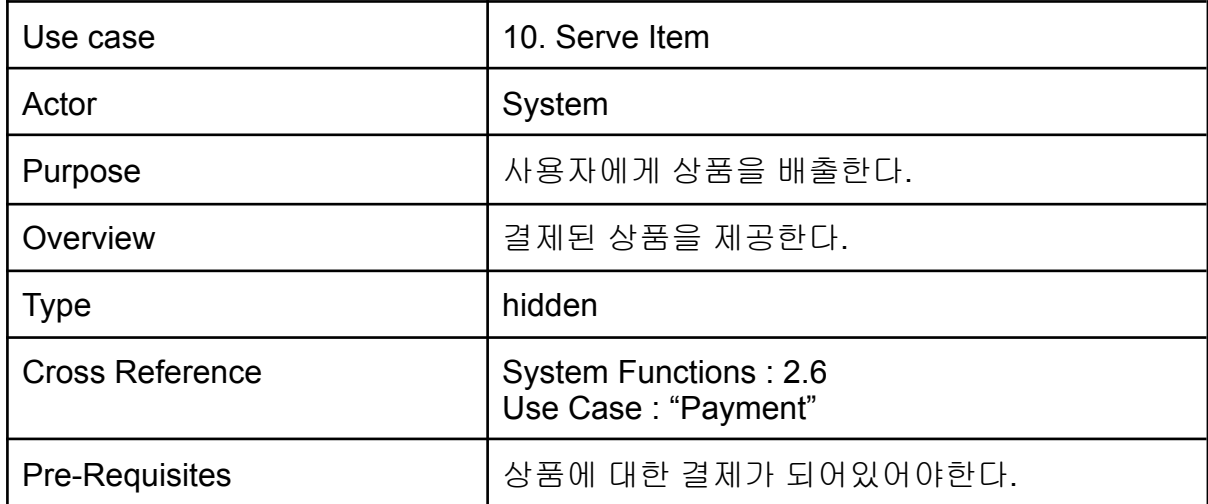

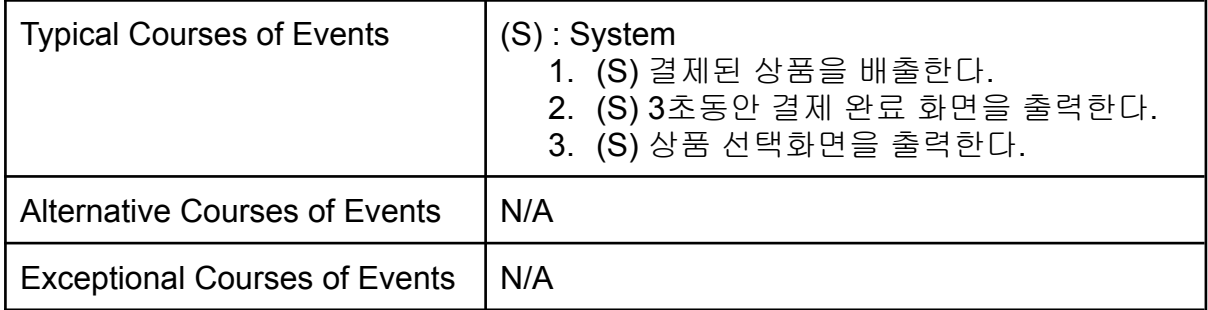

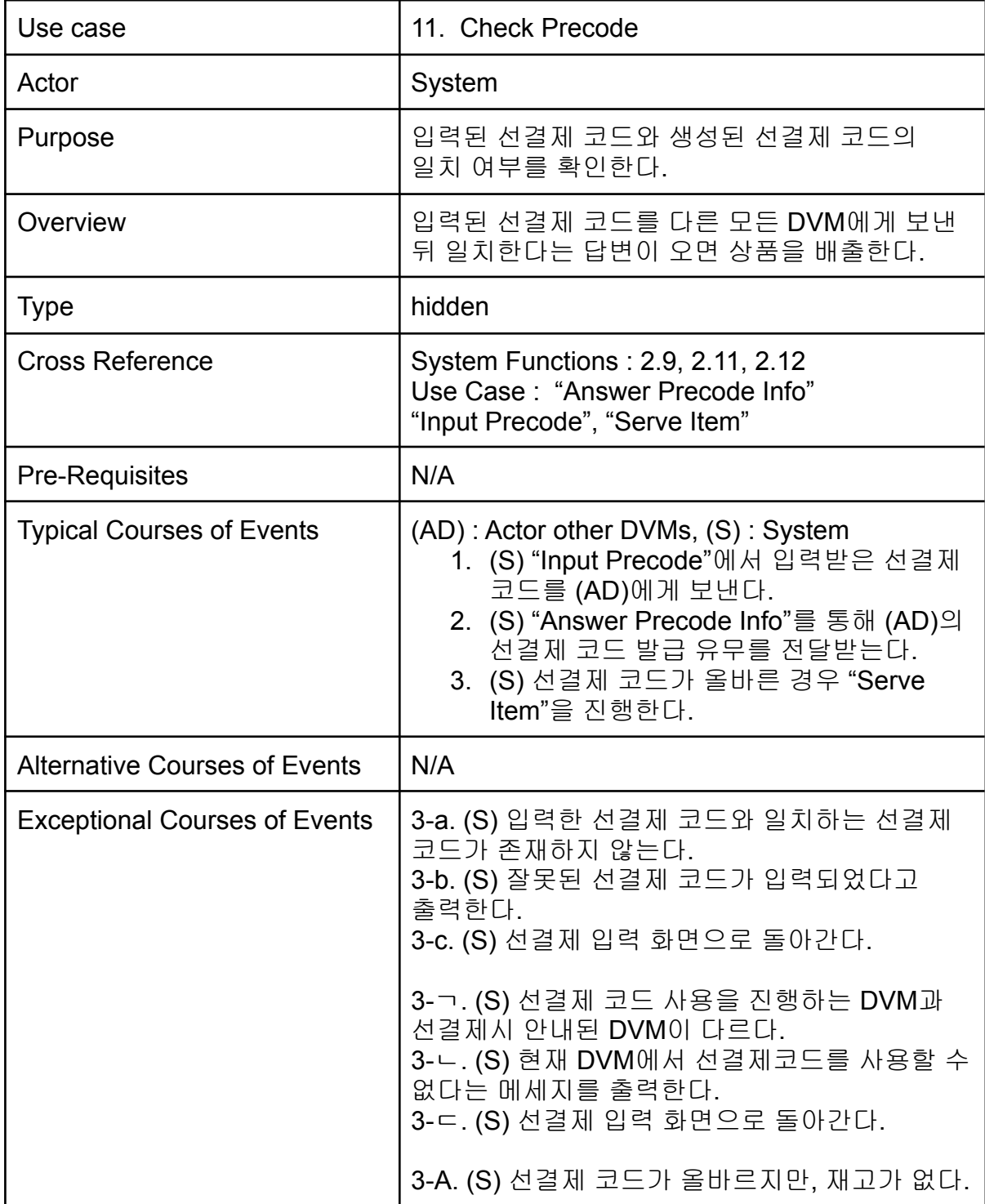

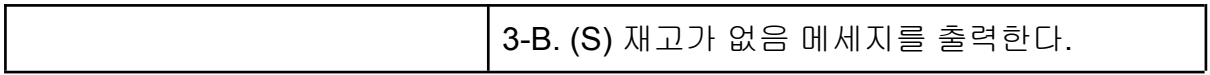

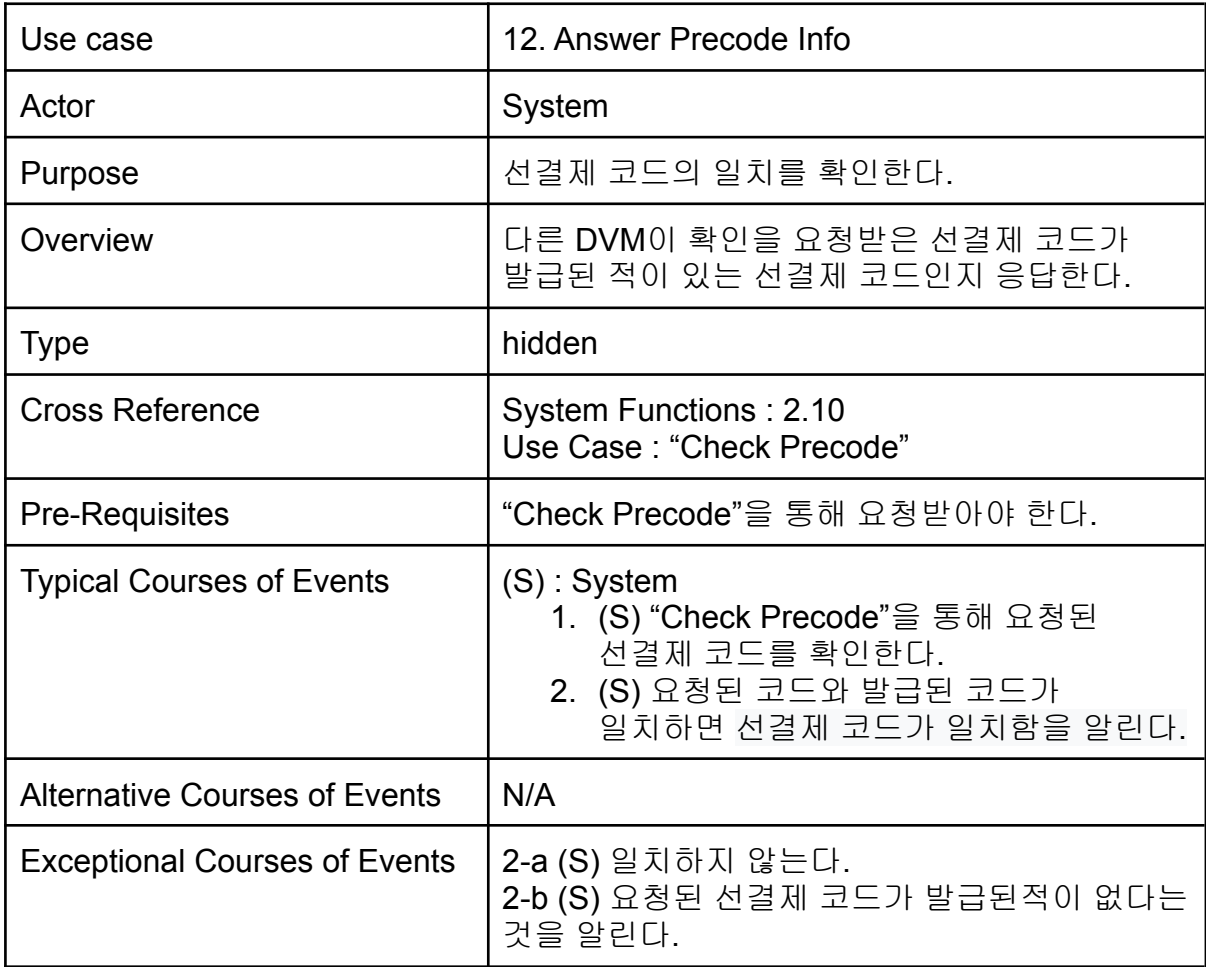

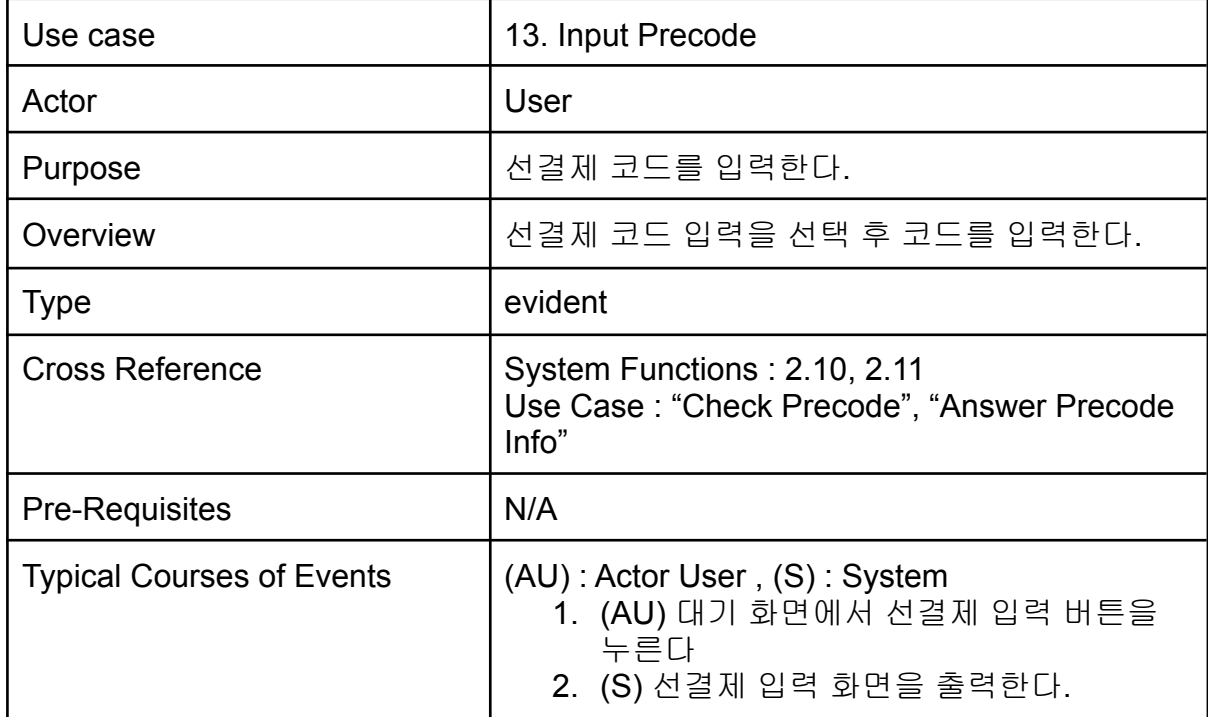

![](_page_17_Picture_199.jpeg)

![](_page_17_Picture_200.jpeg)

![](_page_17_Picture_201.jpeg)

![](_page_18_Picture_287.jpeg)

![](_page_18_Picture_288.jpeg)

![](_page_19_Picture_319.jpeg)

![](_page_19_Picture_320.jpeg)

![](_page_20_Picture_184.jpeg)

![](_page_20_Picture_185.jpeg)

## **2032 Refine Use Case Diagrams**

![](_page_21_Figure_0.jpeg)

## Define System Sequence Diagrams

![](_page_21_Picture_50.jpeg)

![](_page_21_Figure_3.jpeg)

#### **USE CASE 2: Input Choice**

#### **Typical Course of Events**

|<br>|1.사용자가 원하는 상품을 선택한다<br>|2.현재 자판기에서 재고를 확인한다. 3.재고가 존재한다면 "Payment"로 넘어간다.

#### **Exceptional Courses of Events**

|3-a. 현재 자판기에 상품이 존재하지 않는다. 3-b "Check Chosen Item Stock"으로 넘어간다.

all line-a. 사용자가 카드를 제거한다. all line-b. 모든 작업을 중단한다. |all line-c. 카드가 제거되었다는 메세지를 출력한다. all line-d. 대기화면을 출력한다.

![](_page_22_Figure_6.jpeg)

![](_page_22_Figure_7.jpeg)

![](_page_23_Figure_0.jpeg)

![](_page_23_Figure_1.jpeg)

![](_page_23_Figure_2.jpeg)

#### Use Case 15: Add Itemlist

#### **Typical Course of Events**

1.관리자가 관리자화면에서 추가 버튼을 누른다 || 나라 카지 나라이라 나에이 구가 바로를 가는다<br>|2. 상품목록 추가화면을 출력한다.<br>|3. 관리자가 새로운 상품의 상품명과 가격을 입력한 후 확인을 버튼을 누른다. .<br>4. 상품 목록을 갱신한다.

#### **Exceptional Courses of Events**

1-a. 상품 목록 변경의 범위가 지정된 범위(20 종류)를 벗어난다 

3-(ㄱ) 관리자가 상품명 또는 가격을 입력안한 채로 확인버튼을 누른다 3-(ㄴ) 잘못된 입력 메세지를 출력한다

3-(A) 관리자가 음수 또는 5만원 초과인 가격을 입력한 채로 확인버튼 을 누른다. 3-(B) 잘못된 입력 메세지를 출력한다

3-a. 관리자가 취소버튼을 누른다. 3-b. 관리자 모드 화면을 출력한다.

![](_page_24_Figure_8.jpeg)

#### Use Case 16: Remove Itemlist

#### **Typical Course of Events**

|<br>1. 관리자가 관리자 모드 화면의 삭제버튼을 누른다.<br>2. 상품 목록 삭제 화면을 출력한다.<br>3. 관리자가 삭제할 상품을 선택한다.<br>4. 삭제 확인 화면을 출력한다.<br>5. 관리자가 확인 버튼을 누른다. 6. 상품목록을 갱신한다.

#### **Exceptional Courses of Events**

|1-a 상품 목록 변경의 범위가 지정된 범위(1종류)를 벗어난 Ιcε.

|1-b 상품삭제 불가 메세지를 출력한다.

|<br>3-(a) 관리자가 취소버튼을 누른다<br>|3-(b) 관리자 모드 화면을 출력한다.

![](_page_24_Figure_16.jpeg)

![](_page_25_Figure_0.jpeg)

![](_page_25_Figure_1.jpeg)

![](_page_25_Figure_2.jpeg)

## 2035 Define Domain Model

![](_page_26_Figure_1.jpeg)

## 2038 Refine System Test Cases

![](_page_26_Picture_170.jpeg)

![](_page_27_Picture_336.jpeg)

![](_page_28_Picture_150.jpeg)

Perform 2030 Traceability Analysis

![](_page_30_Picture_1.jpeg)